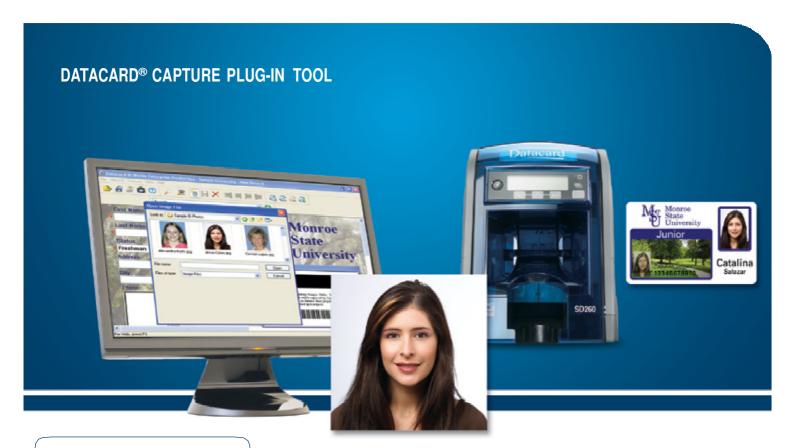

# Easily upgrade your photo ID issuance program

- Easy to install, easy to use
- Offers four convenient options for incorporating high-quality images on personalized ID cards, including:
  - Import an existing photo file
  - Use a TWAIN-compliant capture device
  - Capture a photo from video
  - Connect device to a variety of DSLR cameras

### Increase photo capture flexibility with the free Capture Plug-in Tool

The Datacard® Capture Plug-in Tool works seamlessly with Datacard® identification software to make capturing images for photo ID cards fast and easy. In addition to easily importing an existing photo file, the free Capture Plug-in Tool enables issuers to use their favorite market-ready camera to capture and import images from both video and photo settings.

The Capture Plug-in Tool works in combination with Datacard® identification solutions to provide everything needed to launch a successful ID card program. The Datacard® identification software platform features an innovative, modular design that lets you upgrade capabilities as needed. The Capture Plug-in Tool, identification software, and Datacard® desktop printers are fully-integrated, which ensures simple installation and minimal set-up time.

#### Increase photo capture functionality with a variety of editing features

**Auto Capture.** When an operator initiates a photo capture, the camera takes the picture without further operator intervention. This option is ideal when speed is a prime consideration.

**Auto Crop.** Once the image has been captured, it is automatically cropped and appears in the ID Works photo field. Images are automatically cropped based on settings defined during set-up, which helps ensure consistent cropping.

Manual Capture From Video. Operators view live stream video on their monitor. Once the image box is clicked, the image is frozen and then captured.

Manual Crop. Once the image has been captured, the crop screen will appear. The operator can easily adjust the crop by clicking and dragging the image box.

**Photo Enhancement Screen.** This screen provides up to 27 thumbnails to choose from, each with a unique combination of brightness, saturation and contrast.

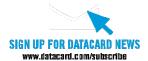

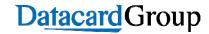

#### DATACARD® CAPTURE PLUG-IN TOOL

#### Intuitive interface makes capturing images fast and easy

Datacard® identification software automatically opens a digital card layout on your computer screen. Simply right-click on the photo box, then select "Capture Source" from the toolbar and choose your source from the drop-down window. Choose from any of the four easy-touse photo capture options below.

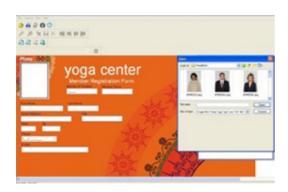

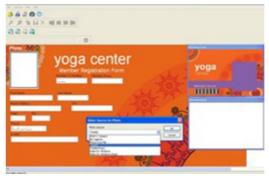

#### Import an existing photo file

- 1. Right-click 'Photo Field'
- 2. Select 'Import'
- 3. Select your image from the folder

#### Use a TWAIN-compliant capture device

- 1. Right-click 'Photo Field'
- 2. Select 'Capture Source'
- 3. Click the drop-down menu
- 4. Select 'TWAIN', click 'OK'

SEE NEW YEAR

5. Double-click the photo field to capture a new image

∕oga centei

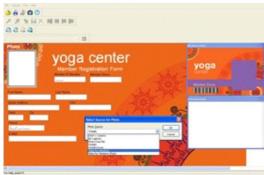

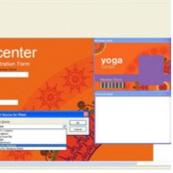

- Capture a photo image from imported video 1. Right-click 'Photo Field'
- 2. Select 'Capture Source'
- 3. Click the drop-down menu
- 4. Select 'Video for Windows', click 'OK'
- 5. Double-click the photo field to capture a new image
- Connect device to a variety of DSLR Cameras\*
- 1. Right-click 'Photo Field'
- 2. Select 'Capture Source'
- 3. Click the drop-down menu
- 4. Select 'DSLR', click 'OK'
- 5. Double-click the photo field to capture a new image

## **Datacard** Group

**PHRS Card Solutions** Phone: +27 86 633 978 Phone: +27 12 329 6216 Fax: +27 329 6188 Fax t mail: +86 2420 918 Email: lynette@phrs.co.za

web: www.phrs.co.za

Datacard is a registered trademark and/or service mark of DataCard Corporation in the United States and/ or other countries. Canon is a registered trademark of Canon U.S.A, Inc.

©2010 DataCard Corporation. All rights reserved Specifications subject to change without notice. Solution configuration is subject to financial card association guidelines in your region. Printed in U.S.A. DS10-1134

<sup>\*</sup> Datacard has approved 11 Canon® DSLR cameras, including: Canon EOS-1D Mark III, Canon EOS 40D, Canon EOS-1Ds Mark III, Canon EOS 450D/Rebel XSi, Canon EOS 1000D/Rebel XS, Canon EOS 5D Mark II, Canon EOS 50D, Canon EOS 500D/Rebel T1i, Canon EOS 7D, Canon EOS-1D, Mark IV and Canon EOS 550D/Rebel T2i